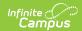

### **Chronic Absenteeism Report (Nevada)**

Last Modified on 05/02/2025 11:42 am CDT

Tool Search: Chronic Absenteeism Report

The Chronic Absenteeism Report provides information about a school's chronic absenteeism rate for Nevada School Performance Framework (NSPF) reporting. Both Federal and State guidelines/calculations are included.

#### **Before You Begin**

Districts should run the Attendance Aggregation Refresh tool for all calendars after taking a release that includes Campus.2507. This updates attendance output for Chronic Absenteeism. Once this is done, the tool runs automatically each night.

Attendance information is updated when the Attendance Aggregation Refresh (AAR) tool's quartz job runs at 3:45 am each morning. The quartz job recalculates and updates the Attendance Day Aggregation table from which the Chronic Absenteeism calculation is derived.

If you need up-to-the-minute attendance information, use the Attendance Aggregation Refresh (AAR) tool to trigger an attendance refresh manually. When manually run BEFORE 11 am, the current day's attendance data is NOT included. When manually run AFTER 11 am, the current day's attendance data is included.

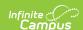

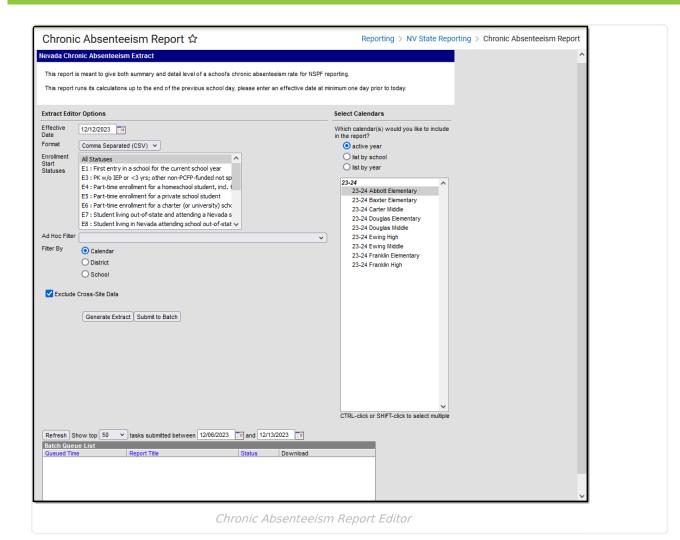

## **Report Logic**

Students are included in the report when:

- They have primary enrollment(s) in the selected calendars that begin on or before the Effective Date selected on the extract editor.
- The Start Status on the enrollment is one of those selected on the extract editor.

Report one record for each school a student was enrolled in that meets the above criteria.

- A student with enrollments in multiple calendars in the same school only reports once using the most recent calendar.
- A student who has multiple enrollments in the same school reports one record, but the total number of enrolled days is calculated across all enrollments.
- Records that meet and do not meet the chronic absenteeism criteria are included as long as the student is enrolled for at least one day.

The report can be run against a district's active year and any prior year.

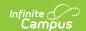

Attendance occurring any time on and before the effective date is counted.

- Enrolled days are distinct.
  - If overlapping enrollments exist, the day will be counted for attendance only once.
  - Attendance is calculated from the primary enrollment for the overlap date.
- Student Absent Attendance calculation:
  - Sum of minutes scheduled.
  - Minus minutes absent as related to the selected State Attendance code(s) as mapped to Local Attendance Codes and assigned to students.
  - Student is counted as 'Present' if the value is less than ½ the scheduled day.
  - Student is counted as 'Absent' if the value is greater than or equal to ½ the scheduled day.
- Minutes are counted as 'Absent' if the Local Student Attendance Codes assigned to a student are mapped to the selected State Attendance Codes for the Ed Facts and NV State Chronic Absenteeism Calculations.
- Attendance is only counted when the Course is marked as 'Attendance'.
- When the student's section is marked as cross-site, and the Exclude Cross-Site Data checkbox is marked on the extract editor, the cross-site section enrollment does NOT count toward attendance.

If a school is marked as CEP, all students count as FRL = Y in the report, regardless of an active FRAM record.

If a school is marked as Provision II and the calendar end year in the report exceeds one year from the provision base year, all students count as FRL = Y, regardless of an active FRAM record.

With the release of Campus.2319, two new fields were added to the AttDayAggregation table, 'stateAbsentMinutes' and 'customAbsentMinutes'. When the 'sp\_NV\_SummarizeAttendance' attendance calculation is run (*Attendance Office > Settings > Attendance Aggregation Preferences > Aggregation Calculation*), the two new fields populate the table for use in the Nevada attendance calculation in the Chronic Absenteeism Report.

| Term                            | Definition                                                                                                    |
|---------------------------------|----------------------------------------------------------------------------------------------------|
| Chronic Absenteeism             | Students are considered chronically absent when marked absent for 10% or more of their scheduled school days.                                                                                                    |
|                                 | The <b>Federal</b> Chronic Absenteeism calculation is the student's day absent (for 50% or more of scheduled minutes) divided by the student's scheduled days.                                                   |
| Ed Facts Chronic<br>Absenteeism | Students are considered chronically absent when marked absent for 10% or more of their scheduled school days, with absences tied to specific NV State Attendance Codes.  See State Mapped Attendance Codes below |

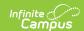

| Term                                   | Definition                                                                                                    |
|----------------------------------------|----------------------------------------------------------------------------------------------------|
| Nevada State Chronic Absent Attendance | Students are considered chronically absent when marked absent for 10% or more of their scheduled school days, with absences tied to specific NV State Attendance Codes. |
|                                        | The only difference from the Ed Facts Chronic Absenteeism calculation is that the 'MDP: Medical Professional Excuse Provided' state attendance code is excluded.        |
|                                        | See State Mapped Attendance Codes below.                                                                                                    |

# **Report Editor**

| Field                       | Description                                                                                                    |
|-----------------------------|----------------------------------------------------------------------------------------------------|
| Effective Date              | Defaults to the current date. Attendance reports for the school year in which the Effective Date falls and includes attendance information through the end of the previous school day.  Please note that the report does NOT include all of the calendar days until the end of the year.                                     |
| Format                      | Determines how the report displays.  • Comma Separated (CSV)  • HTML                                                                                                    |
| Enrollment<br>Start Status  | Select which Enrollment Start Status will be included in the report. CTRL-click or SHIFT-click to select multiple.                                                                                                    |
| Ad Hoc Filter               | Select an Ad Hoc filter to limit report results to those that meet filter requirements.                                                                                                    |
| Filter By                   | <ul> <li>The report can be filtered using the following options:</li> <li>Calendar - Select specific calendars.</li> <li>School - Select specific schools.</li> <li>District - Includes all applicable schools in the district</li> <li>Select District instead of All Schools or All Calendars for a given year.</li> </ul> |
| Exclude Cross-<br>Site Data | Cross-site section enrollment data is <b>not</b> included in the report when checked.  • Cross-site enrollment functionality must be enabled at the district level for the checkbox to display.  • Defaults to checked.                                                                                                    |
| Calendar<br>Selection       | Select the calendar of enrollment from which to pull student data. Calendars can be chosen by the active year, school name, or year.                                                                                                    |

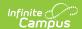

| Field               | Description                                                                                          |
|---------------------|----------------------------------------------------------------------------------------------------|
| Generate<br>Extract | Select to generate the report immediately.                                                           |
| Submit to Batch     | Select to generate the report at a later time. For additional guidance, see the Batch Queue article. |

### **Generate the Report**

- 1. Enter the desired **Effective Date.**
- 2. Select the desired Format.
- 3. Select the appropriate Enrollment Start Statuses.
- 4. Select an Ad hoc Filter if desired.
- 5. Select the appropriate **Filter By** option.
- 6. Based on the Filter By option, choose the desired Calendars or Schools.
- 7. Click **Generate Extract** to display the report's results immediately, or click Submit to Batch to generate the report later.

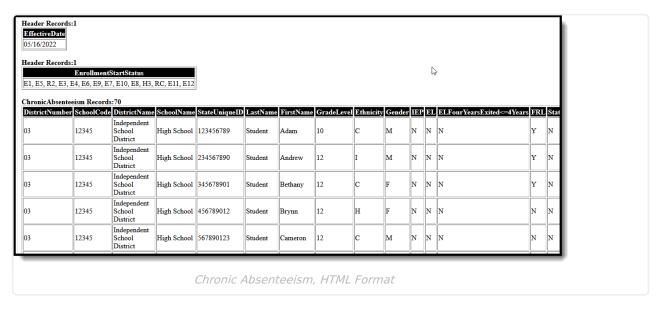

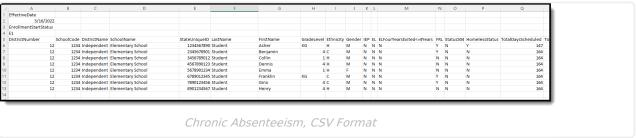

### **Report Layout**

| Data Element | Description | Location |
|--------------|-------------|----------|
|--------------|-------------|----------|

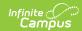

| Data Element    | Description                                                                                                    | Location                                                                                                    |
|-----------------|----------------------------------------------------------------------------------------------------|----------------------------------------------------------------------------------------------------|
| District Number | The District number on the student's enrollment.                                                                                                    | School & District Settings > District > District Information > State District Number District.number                                                                                         |
| School Code     | The District Number and School Number on the student's enrollment.  • If the State School Number is 5 or 6 digits, it reports as entered in the UI.  • If the State School Number is fewer than 5 digits, it reports as Master District Code concatenated with the State School Number. | School & District Settings > Schools > School Information > State School Number  School & District Settings > District > District Information > Master District Code  Not dynamically stored |
| District Name   | The District Name on the student's enrollment.                                                                                                    | School & District Settings > District > District Information > Name District.name                                                                                                    |
| School Name     | The School Name on the student's enrollment.                                                                                                    | School & District Settings > Schools > School Information > Name School.name                                                                                                    |
| State Unique ID | The student's State ID.                                                                                                    | Demographics > Student State ID Person.stateid                                                                                                    |
| Last Name       | The student's last name.                                                                                                    | Demographics > Last Name<br>Identity.lastname                                                                                                    |
| First Name      | The student's first name.                                                                                                    | Demographics > First Name<br>Identity.firstname                                                                                                    |
| Grade Level     | The student's grade level.  Alphanumeric, 2 characters                                                                                                    | Enrollments > Grade  Enrollment.grade                                                                                                    |
|                 |                                                                                                    | System Administration > Calendar > Grade Levels > State Grade Level Code                                                                                                    |

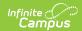

| Data Element | Description                                                                                                    | Location                                                                                                    |
|--------------|----------------------------------------------------------------------------------------------------|----------------------------------------------------------------------------------------------------|
| Ethnicity    | The student's ethnicity. The following codes report.  • A - Asian  • B - Black or African American  • C - Caucasian  • H - Hispanic  • I - American Indian or Alaska Native  • M - Two or more races  • P - Native Hawaiian or Other Pacific Islander  Alphanumeric, 1 character | Demographics > State Race Ethnicity Identity.raceEthnicity                                                                         |
| Gender       | The student's gender.  Alphanumeric, 1 character                                                                                                    | Demographics > Gender Identity.gender                                                                                              |
| IEP Status   | Indicates the student's IEP status.  • If IEP Status is Yes, Y reports.  • If IEP Status is No, N reports.  A student is considered Special Ed if they have an active and locked IEP as of the effective date.  Alphanumeric, Y or N                                             | Special Ed > General > Documents > Plan > Education Plan > IEP  Enrollment.specialEdStatus                                         |
| EL Status    | Indicates whether the student was assigned EL status. A student is considered EL if they have an active EL Program Status of EL as of the Effective Date selected on the extract editor.  Alphanumeric, Y or N                                                                   | English Learners (EL) > EL > Program Status, Identified Date, Program Exit Date  Lep.programStatus Lep.identifiedDate Lep.exitDate |

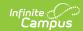

| Data Element                     | Description                                                                                                    | Location                                                                        |
|----------------------------------|----------------------------------------------------------------------------------------------------|---------------------------------------------------------------------------------|
| EL Four Years Exited < = 4 Years | Indicates whether the student exited the EL program less than or equal to four years ago.                                                                                                    | English Learners (EL) > EL > Program Status, Identified Date, Program Exit Date |
|                                  | Y reports if the Effective Date is greater than the Program Exit Date AND less than or equal to the 4th year Monitoring Date on the student's most recent EL record. Otherwise, N reports.  Alphanumeric Y or N | Lep.programStatus Lep.identifiedDate Lep.exitDate                               |

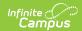

| Data Element | Description                                                                                                    | Location                                                    |
|--------------|----------------------------------------------------------------------------------------------------|-------------------------------------------------------------|
| FRL Status   | The student's free/reduced lunch status.  This field reports <b>Y</b> if the student has a FRAM record with an Eligibility of Free or Reduced as of the report's Effective Date. Otherwise, the field reports <b>N</b> .  When a school is marked as CEP under Provision, all students report <b>Y</b> regardless of an active FRAM record.  When a school is marked as Provision II, and the calendar(s) in the report have an End Year that is greater than one year from the Provision Base Year, all students report <b>Y</b> . For example, if the Provision Year for a school is 2020-21 and  • The report is generated for 2020-21, and this field reports according to the student's eligibility record.  • The report is generated for 2021-22 or later; this field reports as <b>Y</b> for all students.  Alphanumeric Y or N | FRAM > Eligibility > Eligibility POSeligibility.eligibility |
| 504 Status   | Indicates whether the student is assigned a 504 status.  If the student is assigned an active 84 Flag/Program, <b>Y</b> reports. Otherwise, <b>N</b> reports.  Alphanumeric Y or N                                                                                                    | Programs > Program Code  Program.code                       |

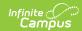

| Data Element            | Description                                                                                                    | Location                                                                                                    |
|-------------------------|----------------------------------------------------------------------------------------------------|----------------------------------------------------------------------------------------------------|
| Homeless<br>Status      | Indicates the student's homeless status. Y reports if the student's Primary Nighttime Residence is populated or the Unaccompanied Youth checkbox is marked.  Otherwise, <b>N</b> reports.  Alphanumeric Y or N                                                                                                    | Homeless > Primary Nighttime Residence HomelessNV.PrimaryNighttimeResidence  Homeless > Unaccompanied Youth HomelessNV.UnaccompaniedYouth |
| Total Days<br>Scheduled | The total number of days the student has a course scheduled within the school.  Days scheduled are instructional days that document attendance where the student takes a course as noted on a student schedule.  If a student has multiple enrollments in the same school throughout the year, applicable days are added in this field. | Calculated, not dynamically stored                                                                                                    |
| Total Days<br>Enrolled  | The total number of days that the student is scheduled. Days enrolled are instructional days that require attendance, as noted on a student's schedule.  If a student has multiple enrollments in the same school/multiple calendars, the days from all enrollments are added together.                                                 | Calculated, not dynamically stored                                                                                                    |
| Ed Facts Days<br>Absent | Reports the total number of days a student is considered absent.  If a student had multiple enrollments, SUM all days absent for each enrollment for the personID.  Numeric, XXX                                                                                                    | Attendance > Attendance Code  AttendanceExcuse > State Code  Calculated, not dynamically stored                                           |

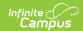

| Data Element                            | Description                                                                                                    | Location                                                                                         |
|-----------------------------------------|----------------------------------------------------------------------------------------------------|--------------------------------------------------------------------------------------------------|
| Ed Facts Percent Absent                 | Reports the percentage of Ed Facts chronic absence a student has for the enrollment.  Ed Facts Days Absent / Total Days Scheduled * 100, round to nearest hundredth  Results are truncated to the hundredth place.  Numeric, XX.XX%                                                     | Calculated, not dynamically stored                                                               |
| Ed Facts<br>Chronic Absent<br>Indicator | Reports whether the student meets the Ed Facts definition of Chronically Absent.  Note: Students absent 10% or more of their scheduled school days are considered chronically absent.  Reports Y if Ed Facts Percent Absent is 10% or more.  Otherwise, N reports.  Alphanumeric Y or N | Calculated, not dynamically stored                                                               |
| NV State Days<br>Absent                 | Reports the total number of days a student is considered absent.  If a student had multiple enrollments, SUM all days absent for each enrollment for the personID.  Numeric, XXX                                                                                                    | Attendance > Attendance Code  AttendanceExcuse > State Code  Calculated, not dynamically stored. |

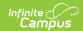

| Data Element                            | Description                                                                                                    | Location                                                                                      |
|-----------------------------------------|----------------------------------------------------------------------------------------------------|-----------------------------------------------------------------------------------------------|
| NV State Percent Absent                 | Reports the percentage of NV State chronic absence a student has for the enrollment.  NV State Days Absent / Total Days Scheduled * 100, round to nearest hundredth.  Results are truncated to the hundredth place.  Numeric, XX.XX%                                                       | Calculated, not dynamically stored.                                                           |
| NV State<br>Chronic Absent<br>Indicator | Reports whether the student meets the federal definition of Chronically Absent.  Note: Students absent 10% or more of their scheduled school days are considered chronically absent.  Reports Y if NV State Percent Absent is 10% or more. Otherwise, reports N.                           | Calculated, not dynamically stored.                                                           |
| Federal Days<br>Absent                  | Reports the total number of days a student is considered absent.  If a student had multiple enrollments, SUM all days absent for each enrollment for the personID.  Chronic Absenteeism is a view on the Student's Attendance tool. The calculated value is not NV-specific.  Numeric, XXX | Attendance > Chronic Absenteeism > Days Absent (Federal)  Calculated, not dynamically stored. |

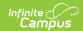

| Data Element                           | Description                                                                                                    | Location                                                                                                    |
|----------------------------------------|----------------------------------------------------------------------------------------------------|----------------------------------------------------------------------------------------------------|
| Federal Percent<br>Absent              | Reports the percentage of chronic absence a student has for the enrollment.  Federal Days Absent / Total Days Enrolled * 100, round to nearest hundredth.                                                                                                    | Attendance > Chronic Absenteeism > Days Absent (Federal)  Attendance > Chronic Absenteeism > Total Days Enrolled |
|                                        | Chronic Absenteeism is a view on the Student's Attendance Tab. The calculated value is not NV-specific.  Numeric, XXX                                                                                                    | Calculated, not dynamically stored.                                                                              |
| Federal Chronic<br>Absent<br>Indicator | Indicates if a student is chronically absent. Reports <b>Y</b> if Federal Percent Absent is 10% or more.  Otherwise, reports <b>N</b> .  If a student has multiple enrollments, complete the following calculation to identify Chronically Absent: If the Percent Absent is greater than 10%, mark Y.  Alphanumeric, Y or N | Calculated, not dynamically stored.                                                                              |
| Total Days<br>District<br>Scheduled    | Reports the total number of days the student is scheduled across all enrollments in the district.  Days scheduled are instructional days that document attendance where the student takes a course as noted on a student schedule.  Counts total days across the district.                                                  | Calculated, not dynamically stored.                                                                              |

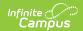

| Data Element                            | Description                                                                                                    | Location                                                                                  |
|-----------------------------------------|----------------------------------------------------------------------------------------------------|-------------------------------------------------------------------------------------------|
| Total Days District Enrolled            | Reports the total number of days the student is scheduled across all enrollments in the district.  Days scheduled are instructional days that require attendance, where the student takes a course, as noted on a student schedule.  Count total days across the district. | Calculated, not dynamically stored.                                                       |
| Total Calendar<br>Instructional<br>Days | Report the total number of days marked Instructional on the calendar.                                                                                                    | Calendar Setup > Day Setup > Day Detail > Instruction  Calculated, not dynamically stored |
| Prorated Days<br>Enrolled               | Days Enrolled prorated to<br>standard 180-day Calendar.<br>(180/Total Calendar<br>Instructional Days) * Total Days<br>Enrolled                                                                                                    | Calculated, not dynamically stored                                                        |
| Prorated Days<br>Scheduled              | Days Scheduled prorated to<br>standard 180-day Calendar.<br>(180/Total Calendar<br>Instructional Days)) *Total Days<br>Scheduled                                                                                                    | Calculated, not dynamically stored                                                        |
| Prorated Days<br>Enrolled<br>District   | Sum of Prorated Days Enrolled across all enrollments                                                                                                    | Calculated, not dynamically stored                                                        |
| Prorated Days<br>Scheduled<br>District  | Sum of Prorated Days<br>Scheduled across all<br>Enrollments.                                                                                                    | Calculated, not dynamically stored                                                        |
| Year in School<br>(YIS)                 | Flag indicating if YIS has been met (Y/N).  If Prorated Days Enrolled >= 91, then report 'Y'. Otherwise, report 'N'.                                                                                                    | Calculated, not dynamically stored                                                        |

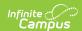

| Data Element              | Description                                                                                                    | Location                           |
|---------------------------|----------------------------------------------------------------------------------------------------|------------------------------------|
| Year in District<br>(YID) | Flag indicating if YID has been met (Y/N).  If Prorated Days Enrolled in District >= 91, report 'Y'.  Otherwise, report 'N'. | Calculated, not dynamically stored |

#### **State-Mapped Attendance Codes**

The list below provides the Nevada State Mapped Attendance Codes counted as Absent Days in the Ed Facts and NV State Chronic Absenteeism Calculations, regardless of the Local Status/Excuse combination. The exception is 'MDP: Medical Professional Excuse Provided', which is only considered for Ed Facts—not NV State.

| State<br>Code | State Definition                                                                                     | Chronic Absenteeism Calculation(s) |
|---------------|----------------------------------------------------------------------------------------------------|------------------------------------|
| CIR           | Circumstance - Family circumstance, family business, per-arranged, personal business, or emergencies | Ed Facts - NV State                |
| CIT           | Child in Transition                                                                                  | Ed Facts - NV State                |
| DOM           | Domestic - Over 10 days and or unexcused reason for absence                                          | Ed Facts - NV State                |
| JUV           | Juvenile Detention - Short-term placement in juvenile detention                                      | Ed Facts - NV State                |
| MED           | Medical - Parent Provided Excuse                                                                     | Ed Facts - NV State                |
| NCU           | Absence greater than 3 days - Parent notification sent                                               | Ed Facts - NV State                |
| RPC           | Required Parent Conference                                                                           | Ed Facts - NV State                |
| RWY           | Runaway                                                                                              | Ed Facts - NV State                |
| SUS           | Suspension - Out of School                                                                           | Ed Facts - NV State                |
| SUS2          | Suspension - Out of School - NRS required                                                            | Ed Facts - NV State                |
| TRU           | Truant - Officer confirmed                                                                           | Ed Facts - NV State                |
| U             | Absent Unexcused                                                                                     | Ed Facts - NV State                |
| UNV           | Unverified - Absence reason unknown                                                                  | Ed Facts - NV State                |
| HDE           | Excused medical - requires 72 hrs absent via health code for certain health-related situations       | Ed Facts - NV State                |
| MDP           | Medical Professional Excuse Provided                                                                 | Ed Facts                           |

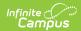